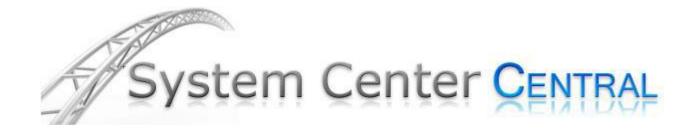

# Windows Admin Tasks Management Pack v1.0

Administrator tasks to augment server management from the SCOM 2007 and SCE 2010 Consoles

#### **Authors:**

Tommy Gunn MCSE, MCTS

Version: 1.0 June 2010

**Some Rights Reserved:** You are free to use and reference this document for non-commercial purposes, so long as when republishing you properly credit the author and provide a link back to the published source.

## Contents

| Introduction                 | 3 |
|------------------------------|---|
| Setup Instructions           | 3 |
| Required Configuration Steps | 3 |
| Optional Configuration Steps | 3 |
| Management Pack Contents     | 3 |
| Tasks                        | 3 |
| Discovery                    | 4 |
| Monitors                     | 4 |
| Rules                        | 4 |
| Views                        | 4 |
| Reports                      | 4 |
| Feedback and Suggestions     | 4 |

#### Introduction

The Windows Admin Tasks Management Pack is designed to augment the Windows Base OS Management Pack by adding a number of useful and powerful tasks to the console. To make this easy, the tasks are all targeted to the **Microsoft.Windows.Computer** (Windows Computer) class, so you can use the Windows Computer view in the Default MP, which is also near the top of View tree in the Monitoring space of the console.

With that in mind, the tasks presented should work on about any OS that supports an OpsMgr agent.

#### **Setup Instructions**

The following setup instructions include the required and optional configuration steps for the Multi-Host Ping Management Pack.

#### **Required Configuration Steps**

This pack is very simple. You import the pack in to OpsMgr 2007 R2 or SCE 2010 and it's ready to use immediately. Import the Multi-Host Ping Management Pack using the Operations Console. The file name is **SCC.Windows.Admin.Tasks.xml.** 

#### **Optional Configuration Steps**

There is only one task that requires configuration. The 'Add User to Admins' task requires you to go into task properties and edit the group name in the script, as pictured here.

## **Management Pack Contents**

The following are the contents of the management pack.

#### **Tasks**

The MP contains the following admin tasks. All tasks are targeted to the Microsoft. Windows. Computer (Windows Computer) class.

| Monitor Name                     | Overridable Parameter                                                                                     |
|----------------------------------|----------------------------------------------------------------------------------------------------|
| Add User to Admins               | Task that adds a user or group of your choice to the local Administrators group on target computer        |
| Clear ARP Cache                  | Performs and "arp -d *" on the target computer                                                            |
| Display ARP Cache                | Performs an 'arp -a' on the target computer                                                               |
| RSoP                             | Performs "GPResult /R" on target computer to present applied group policy.                                |
| RSoP (Verbose)                   | Performs "GPResult /V" on target computer to retrieve applicable group policy settings in verbose format. |
| Reapply Group Policy Now (Force) | Performs a "GPUpdate /force" to immediately re-apply group policies to the target computer.               |

| WUA: Install Updates NOW!     | Installs updates downloaded and ready for install on the target computer (managed through WSUS) using the undocumented wuauclt /updatenow flag |
|-------------------------------|----------------------------------------------------------------------------------------------------|
| WUA: List Installed Updates   | Retrieves a list of installed updates for a target computer.                                                                                   |
| Reboot NOW                    | Reboots the computer using Shutdown /R                                                                                                    |
| SCCM: Evaluate Machine Policy | Forces the SCCM client agent to retrieve and evaluate machine policy on demand.                                                                |

### **Discovery**

This MP contains no object discoveries

#### **Monitors**

This MP contains no monitors

#### **Rules**

This MP contains no rules

#### **Views**

This MP contains no views

#### **Reports**

This MP contains no reports

## **Feedback and Suggestions**

Your feedback helps us improve this management pack in future version. Questions and comments are always welcome in the support forums at System Center Central (systemcentercentral.com).